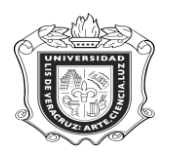

## **SYRAVTA**

**SYRAVTA:** Reporte de Avance de Programa Tutor Académico / Lic. Créditos.

**Objetivo:** Proporciona por Programa-campus-tutor académico, el avance de los tutorandos en cada una de las áreas de formación, en números reales y porcentajes.

**Responsables:** 

**Políticas:**

**Consideraciones:**

**Instrucciones:**

**Paso 1.** Ingresar al sistema Banner

En la ventana de acceso directo del sistema anotar **SIRAVTA** y oprimir la tecla "ENTER".

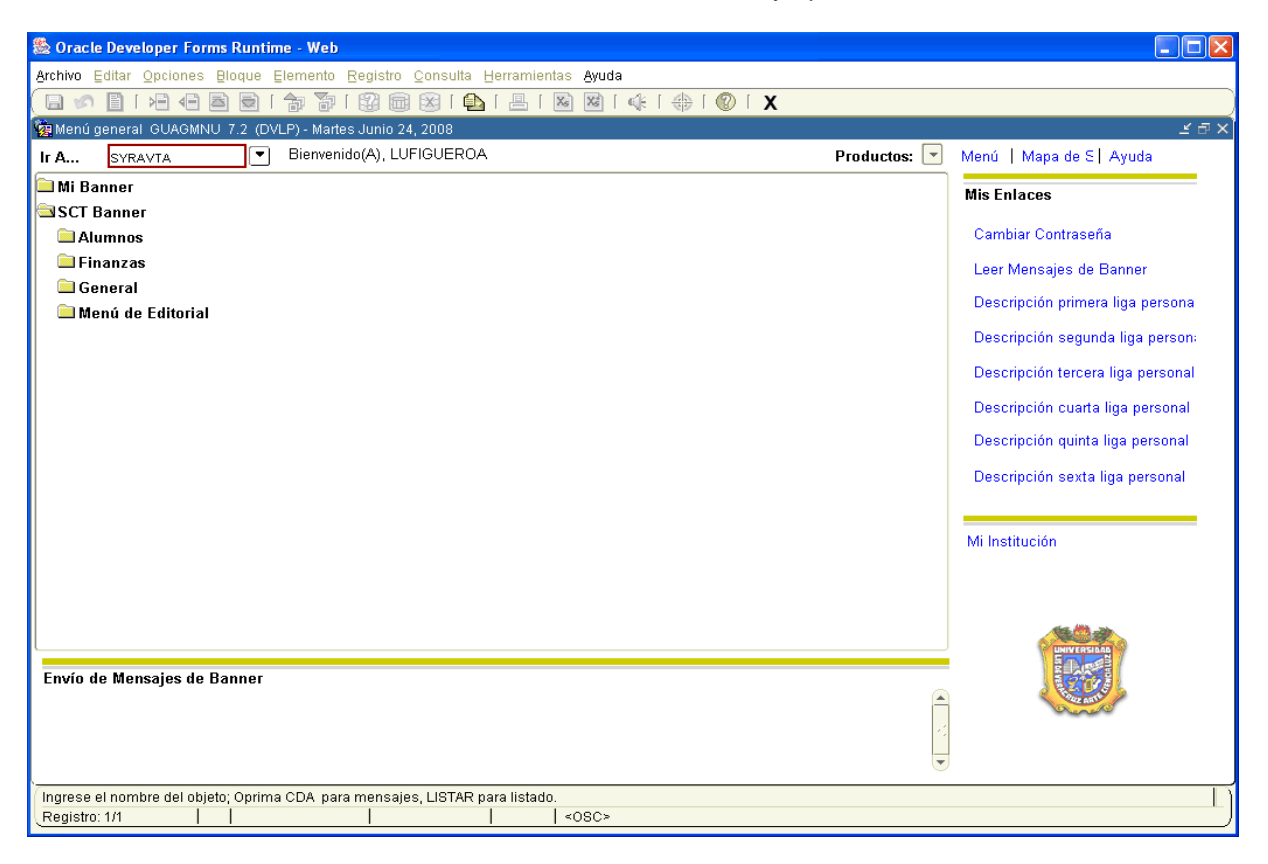

- 1. No anotar nada en la casilla **Conjunto Parám:**
- 2. Dar click en el ícono **199** "BLOQUE SIGUIENTE"
- 3. En el campo destinado a **Control de Impresora** colocar "**DATABASE"** si se quiere guardar la información en la máquina o anotar el nombre de la impresora a donde se va a mandar.

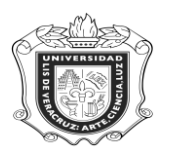

## **UNIVERSIDAD VERACRUZANA Unidad del Sistema Integral de Información Universitaria Módulo Estudiantes**

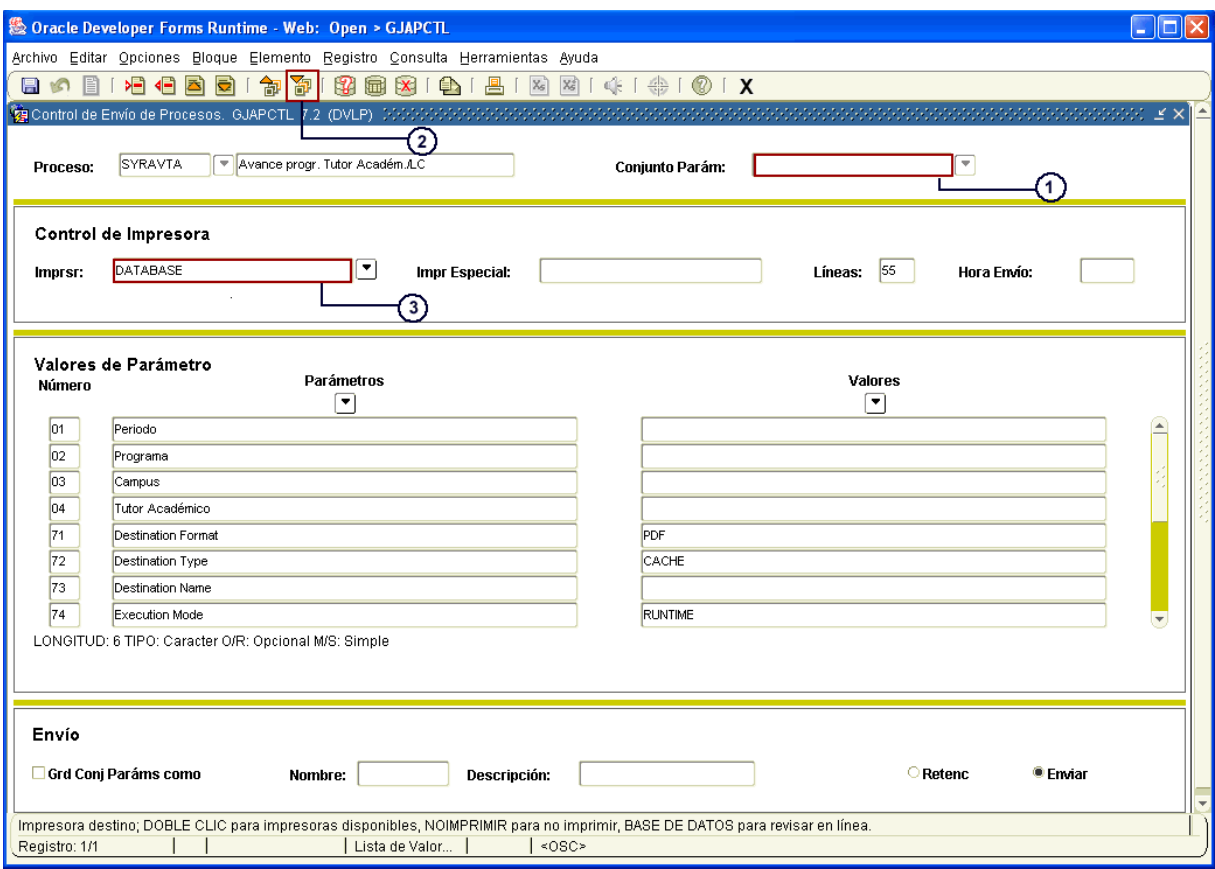

- 4. Dar click en **UP** "BLOQUE SIGUIENTE"
- 5. Ingresar el **Periodo** correspondiente (Ejem. 200801)
- 6. Colocar el **Programa** adecuado (Ejem. PEDG-00-E-CR, anotarlo todo con Mayúsculas)
- 7. Escribir el **Campus** (Ejem. X, equivale a Xalapa)
- 8. Anotar el **Tutor Académico** (Ejem. %, que equivale a Todos)

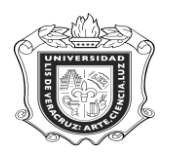

## **UNIVERSIDAD VERACRUZANA Unidad del Sistema Integral de Información Universitaria Módulo Estudiantes**

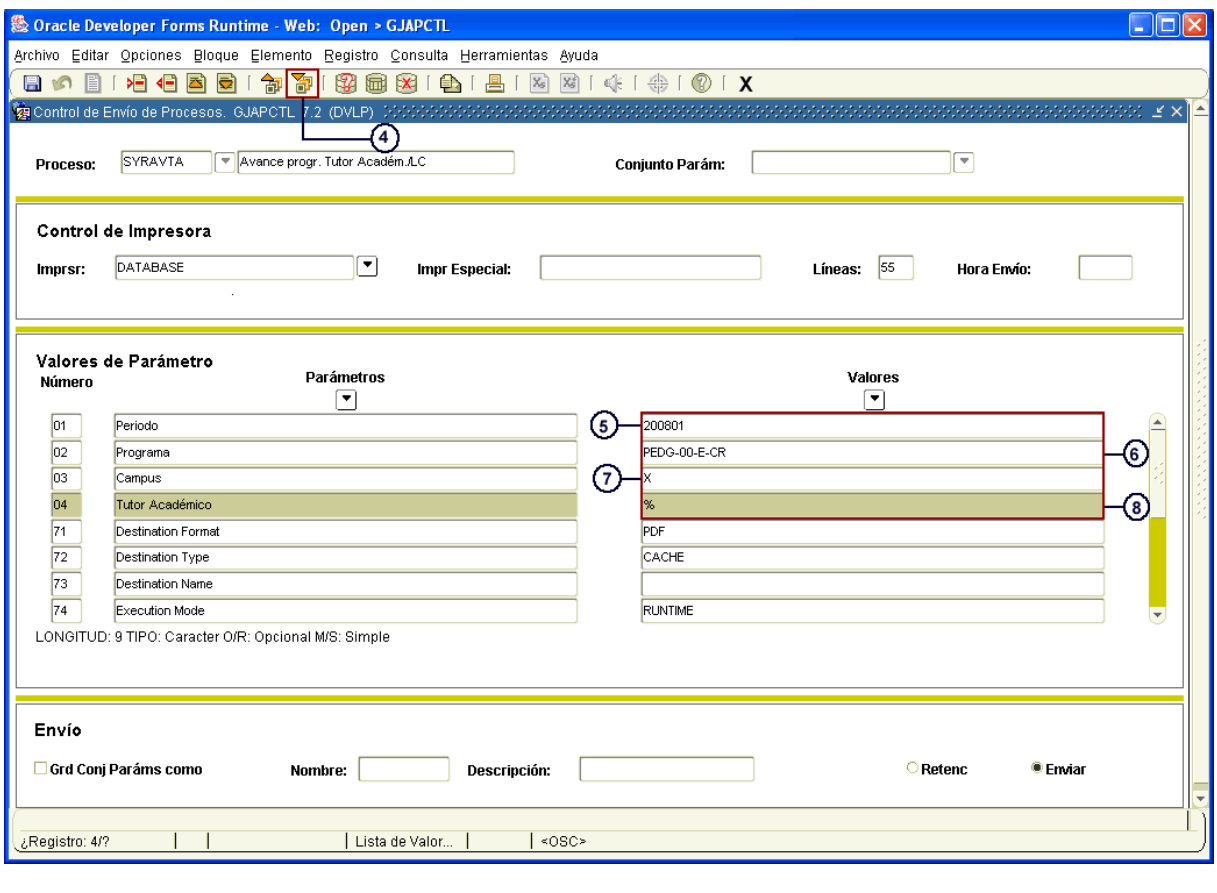

- 9. Hacer click en **UD** "BLOQUE SIGUIENTE"
- 10. Marcar la casilla **Grd Conj Paráms como**
- 11. Dar click en **Enviar.**
- 12. Hacer click en el ícono **in all** "GUARDAR".

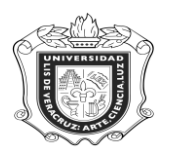

## **UNIVERSIDAD VERACRUZANA Unidad del Sistema Integral de Información Universitaria Módulo Estudiantes**

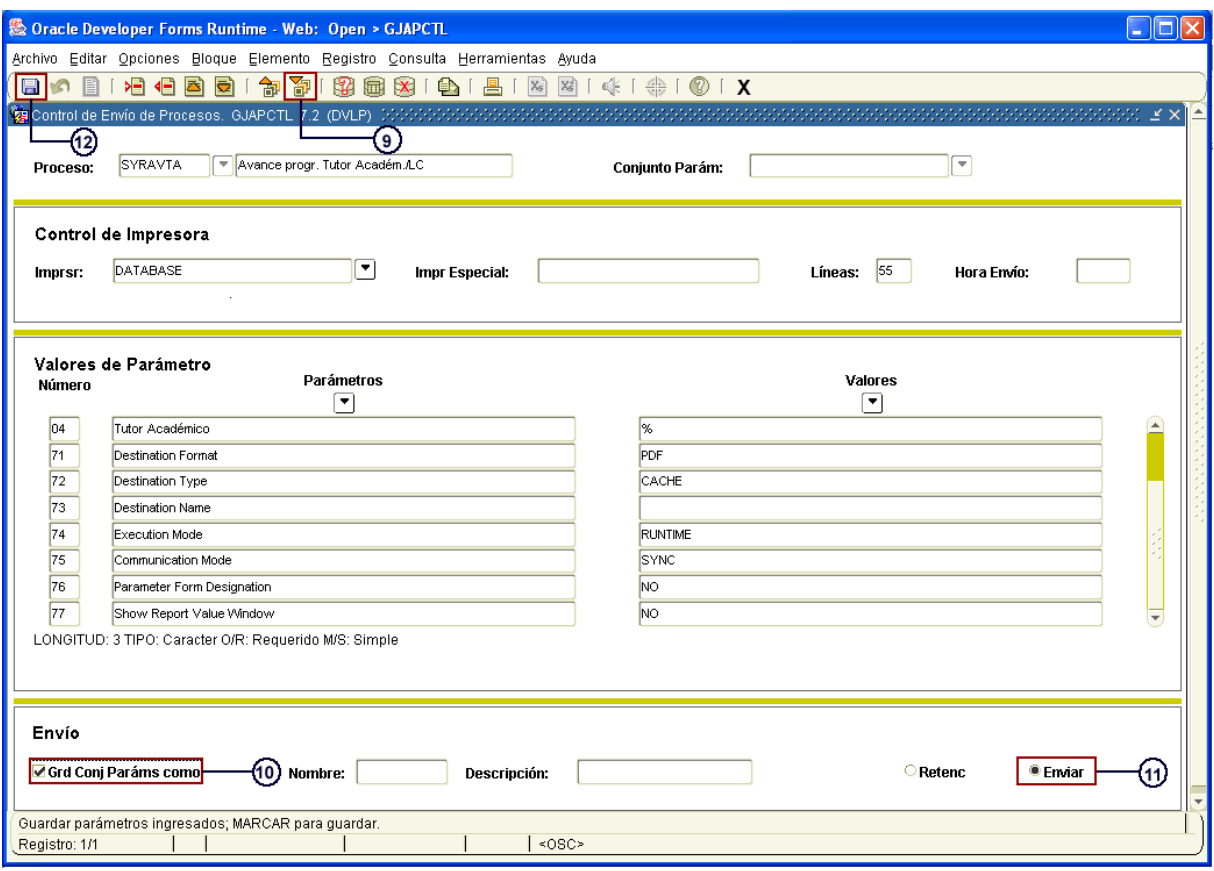

Inmediatamente después de guardar la información, el sistema genera el reporte y abre otra ventana con la información correspondiente.

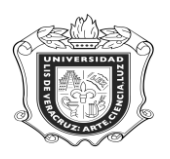

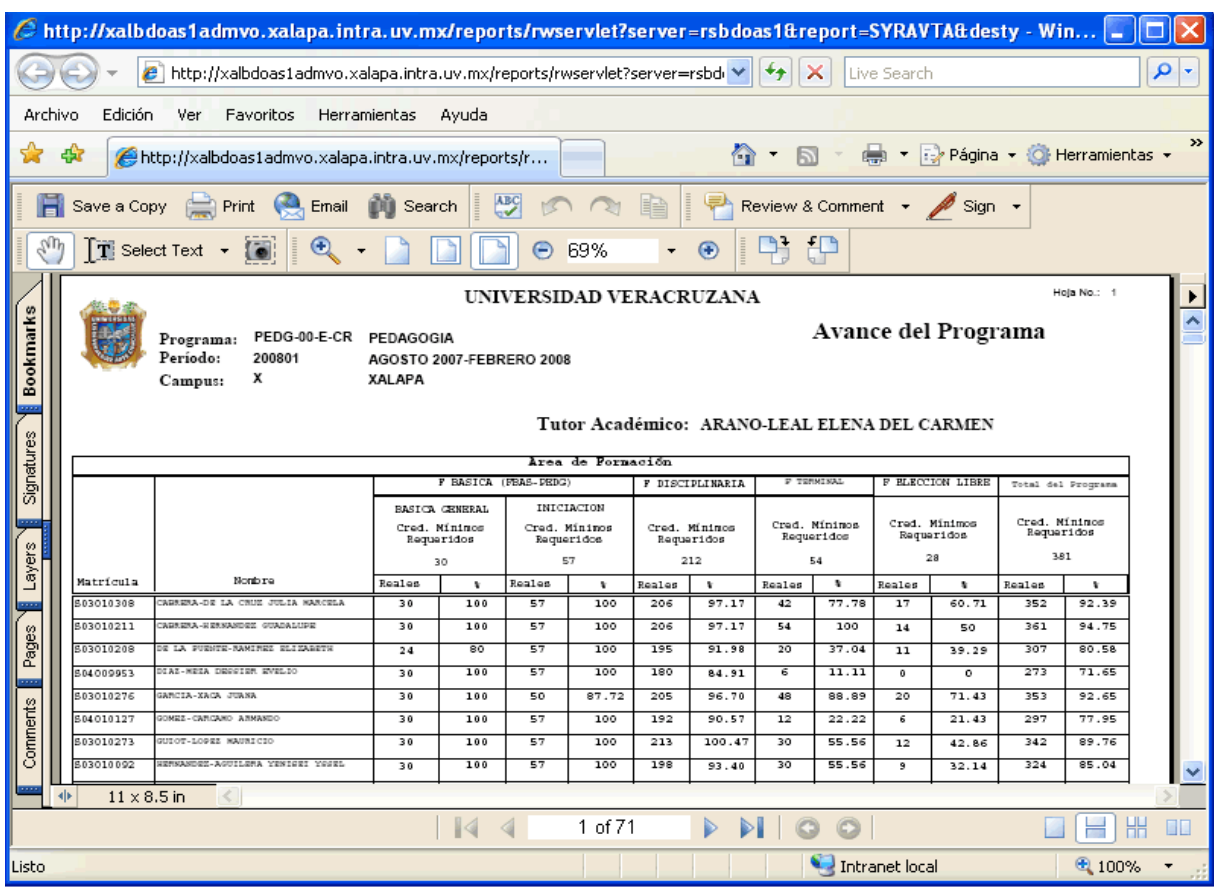

En el reporte generado aparecen el Programa, Periodo y Campus que ingresamos en el sistema, y dentro de la información que se despliega están el Nombre del Tutor, la matrícula y nombre de los alumnos que son sus tutorados, y aparecen los créditos mínimos requeridos de cada área (Básica, Disciplinaria, Terminal y Elección Libre) y el porcentaje cubierto, así como el total del avance crediticio del Programa.